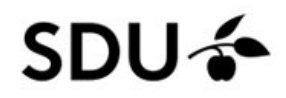

## **Brug af trådløst gæstenetværk på SDU**

For at benytte det trådløse gæstenetværk på SDU, skal du først registrere dit navn og mobilnummer i systemet, hvorefter du får tilsendt et brugernavn og en adgangskode på din mobiltelefon. Ved at indtaste brugernavn og adgangskode får du adgang til internettet i 24 timer. Skal du bruge net forbindelsen over flere dage, skal du registrere dig hver dag.

- SDU-VISITOR lh.  $\mathbf{r}$ Properties Disconnect  $\frac{a}{\sqrt{6}}$  SDU-M2  $\frac{a}{\sqrt{6}}$  eduroam  $\frac{a}{\sqrt{6}}$  TP-Link 480C Hidden Network Network & Internet settings Change settings, such as making a connection metered. 吟  $\mathscr{R}$ hotspot Wi-Fi Airplane mode 14:16 ● 6°C Skyet へ● ■ (a <sup>(i)</sup>) DAN  $\Box$ 26-01-2022
- 1) **Tilslut din PC eller Mac til SSID'et: SDU-VISITOR**.

Herved starter en browser med nogle felter, du skal udfylde.

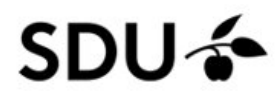

**2) Indtast dit Fornavn, Efternavn, email adresse, mobilnummer og firmanavn.**

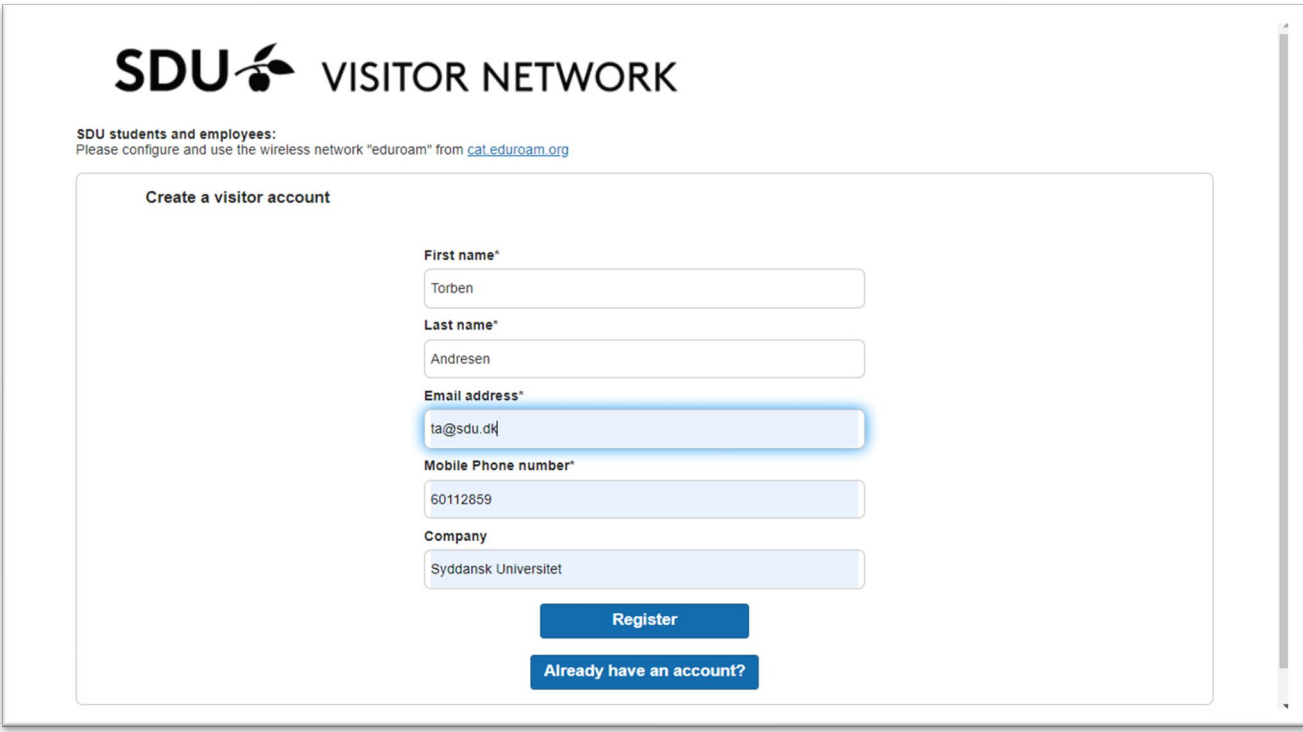

## **3) Klik på "Register"**

Du modtager nu en SMS på din mobiltelefon med brugernavn og adgangskode

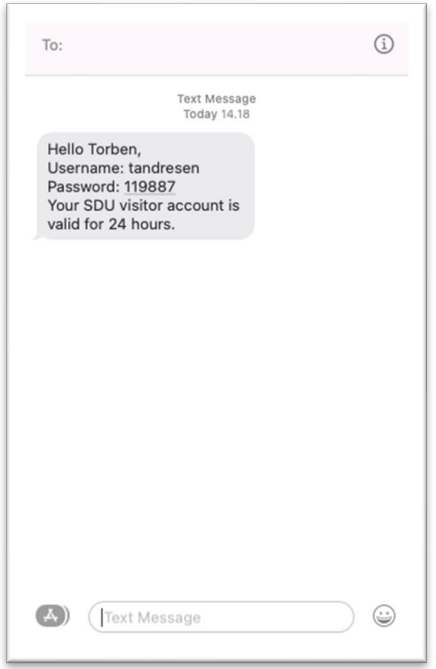

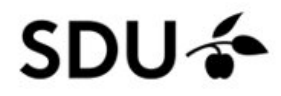

## **4) Klik på "Sign On"**

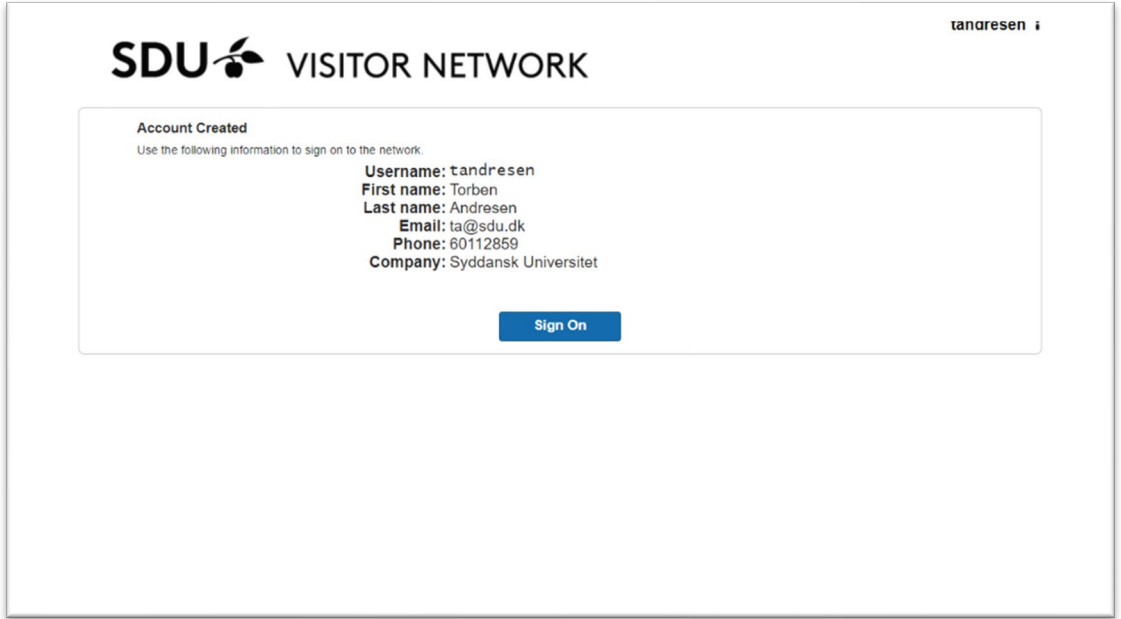

**5) Indtast det brugernavn og den adgangskode du modtog i en SMS, og klik på "Sign On"**

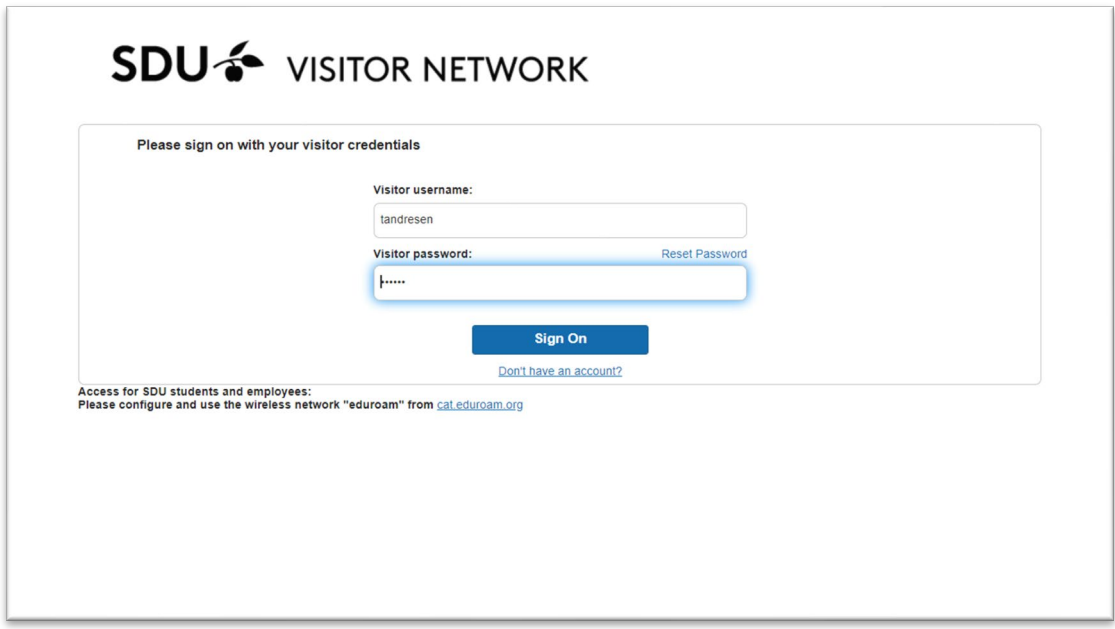

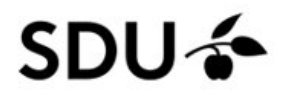

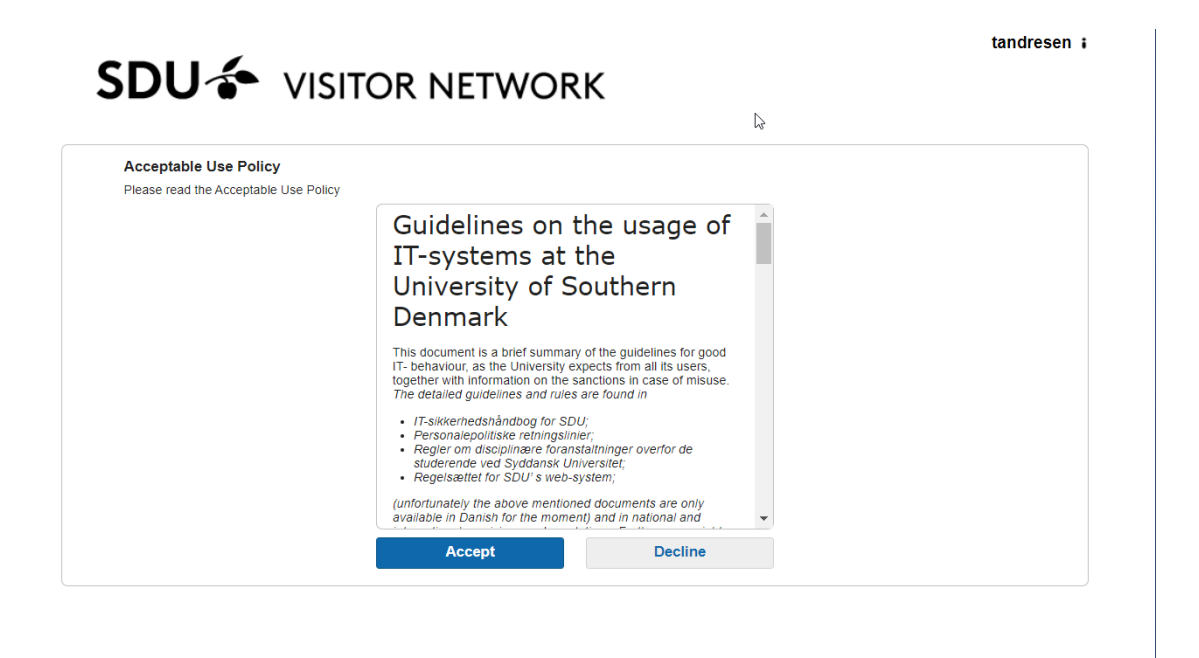

**7) Klik på "Accept". Du har nu adgang til at bruge netværk og Internet i 24 timer.**

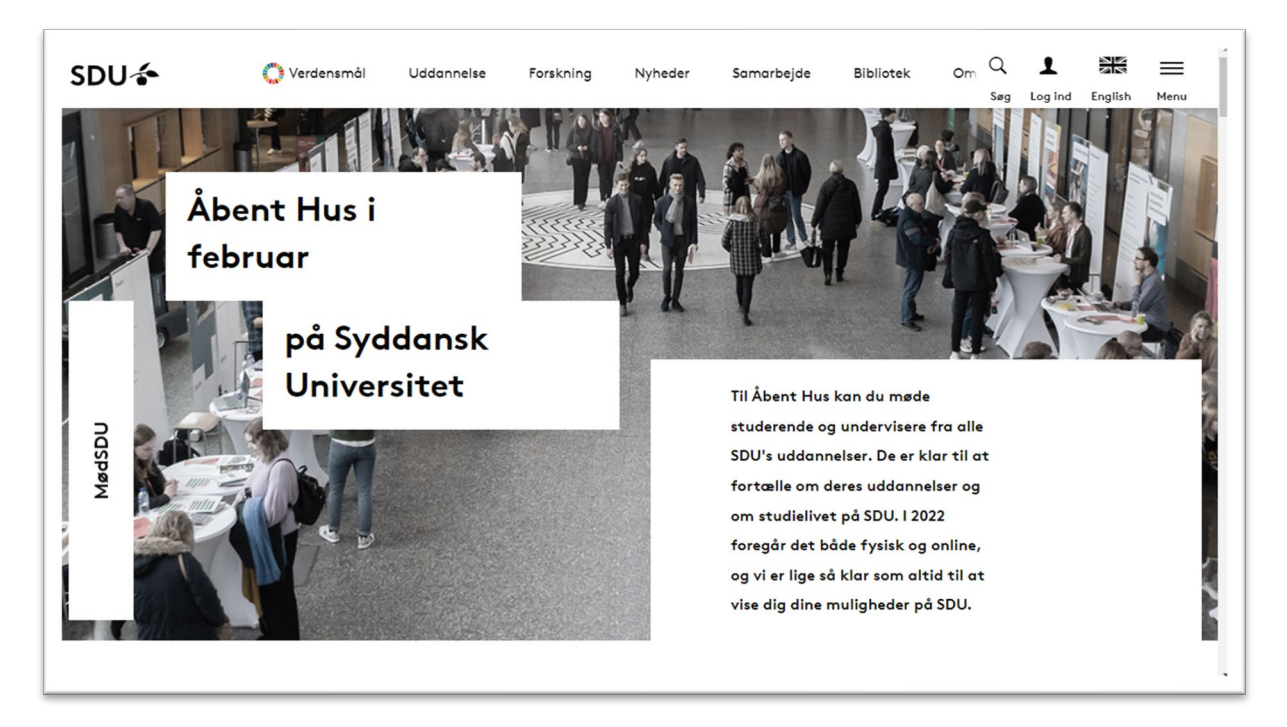

Det genererede brugernavn/kodeord er gyldigt i 24 timer og kan bruge på flere enheder, men hvis enheden har været koblet fra SDU-VISITOR i mere end fem minutter skal der logges på igen (tryk på "Already have an account?" på registreringssiden)

For SDU-brugere er det ikke nødvendigt at registrere sig, men det er muligt at logge ind med sin SDU e-mail og kodeord (tryk på "Already have an account?")